# **SHARP**

# CALCULATRICE SCIENTIFIQUE

# MODÈLE **EL-506TS**

**FRANÇAIS**

# **MODE D'EMPLOI**

### **INTRODUCTION**

Nous vous remercions de votre achat d'une calculatrice scientifique SHARP modèle EL-506TS.

Après avoir lu ce document, veuillez le conserver afin de pouvoir vous y reporter le moment venu.

Remarques:

- La notation sur la feuille d'exemples de calcul suit la convention anglaise qui utilise un point comme virgule décimale.
- Ce modèle utilise un point comme virgule décimale.

#### **Remarques sur l'utilisation**

- Ne transportez pas la calculatrice dans la poche arrière de votre pantalon, sous peine de la casser en vous asseyant. L'afficheur étant en verre, il est particulièrement fragile
- Éloignez la calculatrice des sources de chaleur extrême comme sur le tableau de bord d'une voiture ou près d'un chauffage et évitez de la placer dans des environnements excessivement humides ou poussiéreux.
- Cet appareil n'étant pas étanche, il ne faut pas l'utiliser ou l'entreposer dans des endroits où il risquerait d'être mouillé, par exemple par de l'eau. La pluie, l'eau brumisée, l'humidité, le café, la vapeur, la transpiration, etc. sont à l'origine de dysfonctionnement.
- Nettoyez avec un chiffon doux et sec. N'utilisez pas de solvants, ni de chiffon mouillé.
- Évitez les chocs; manipulez la calculatrice avec soin. Ne jetez jamais les piles dans le feu.

• Gardez les piles hors de portée des enfants.

- Par souci pour votre santé, évitez d'utiliser ce produit pendant des périodes prolongées. Si vous devez utiliser ce produit pendant une période prolongée, pensez à accorder des périodes de repos adéquates à vos yeux, mains, bras et corps (environ 10 à 15 minutes toutes les heures).
- Si vous ressentez de la fatigue ou une douleur en utilisant ce produit, arrêtez de l'utiliser sur-le-champ. Si la gêne persiste, consultez un médecin.
- Ce produit, y compris les accessoires, peut varier suite à une amélioration sans préavis. **AVIS**

• SHARP recommande fortement de garder de façon permanente et séparée une trace écrite de toutes les données importantes, car celles-ci peuvent être perdues ou altérées dans pratiquement tous les produits à mémoire électronique dans certaines circonstances. SHARP n'assumera donc aucune responsabilité pour les données perdues ou bien rendues inutilisables que ce soit à la suite d'une mauvaise utilisation, de réparations, vices, remplacement des piles, utilisation après expiration de la durée de vie spécifiée de la pile ou toute autre cause. • SHARP ne sera pas tenu responsable de tout dommage matériel ou économique imprévu ou consécutif à la mauvaise utilisation et/ou au mauvais fonctionnement de cet appareil et de ses périphériques, à moins qu'une telle responsabilité ne soit reconnue par la loi.

♦ Appuyez sur le bouton RESET, avec la pointe d'un stylo à bille ou un objet identique, uniquement dans les cas suivants:

• Lors de la première utilisation

- Après le remplacement de la pile
- Pour effacer la mémoire entièrement

• Lorsqu'une anomalie survient et qu'aucune autre solution ne fonctionne. N'utilisez pas un objet avec une pointe cassable ou affilée. Prenez note qu'une pression sur le bouton RESET effacera toutes les données stockées dans la mémoire. Si un entretien est nécessaire à cette calculatrice, demandez seulement les services d'un fournisseur spécialisé SHARP, un service d'entretien agréé par SHARP ou un centre de réparation SHARP où cela est disponible.

#### **Boîtie**

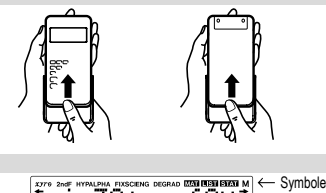

# **AFFICHEUR**

Affichage  $\rightarrow$ des équations  $\begin{array}{|l|l|l|l|l|}\hline &\text{sum} & \text{sum} & \text{sum} & \text{sum} \\ \hline \text{sum} & \text{sum} & \text{sum} & \text{sum} & \text{sum} & \text{sum} \\ \hline \text{sum} & \text{sum} & \text{sum} & \text{sum} & \text{sum} & \text{sum} & \text{sum} \\ \hline \text{sum} & \text{sum} & \text{sum} & \text{sum} & \text{sum} & \text{sum} & \text{sum} & \text{sum} & \text{sum} \\ \hline \text{sum} & \text{sum} & \text{sum} & \text{sum} & \text{sum} & \text$ Mantisse Exposant

• Pendant le fonctionnement tous les symboles ne sont pas affichés en même temps. • Certains symboles inactifs peuvent apparaître visibles si on regarde la calculatrice d'un angle éloigné.

- Seuls les symboles nécessaires à l'utilisation expliquée sont présentés dans l'affichage et les exemples de calcul de ce mode d'emploi.
- → is the complete the table of the complete the complete the complete the complete the complete the complete the complete the complete the complete the complete the complete the complete the complete the complete the comp pas être donnée en un seul affichage. Appuyez sur les touches </> pour lire la partie restante (cachée).
- *xy rθ* : Indique le mode d'expression des résultats en mode calcul avec nombres complexes. **/** : Indique que des données sont visibles en haut/bas de l'afficheur.
- Appuyez sur (▲ / √ ) pour faire défiler en haut/bas la vue.<br>2ndF : S'affiche si <u>@ a</u> eté pressée, cette indication s'affiche pour vous indiquer que les fonctions dont le nom est gravé en même couleur sont accessibles.
- HYP : Lorsque la touche [hve] a été pressée, cette indication s'affiche pour vous signaler que les fonctions hyperboliques sont accessibles. Si vous employez la combinaison **@H, and you construct to the second** "**2ndF HYP**" s'affichent pour vous signaler que les fonctions hyperboliques inverses sont accessibles.
- **ALPHA** : S'affiche si (الله العبر stere), (step) ou ( nec ) ont été pressées et que vous<br>pouvez entrer (rappeler) le contenu de la mémoire et rappeler les statistiques.

**FIX / SCI / ENG** : Indique la notation employée pour afficher une valeur.

**DEG / RAD / GRAD** : Indique les unités angulaires.

**MAT** : Apparaît lorsque le mode matrice est sélectionné.

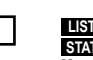

**LIST** : Apparaît lorsque le mode liste est sélectionné<br>**STAT** : Apparaît lorsque le mode statistique est sélec

- Apparaît lorsque le mode statistique est sélectionné M :<br>
Indique qu'une valeur a été sauvegardée dans la mémoire indépendante.<br> **2** : 
Indique que la calculatrice attend l'entrée d'une valeur numérique. **?** : Indique que la calculatrice attend l'entrée d'une valeur numérique,
- comme en mode de simulation. : Apparaît lorsque la calculatrice affiche un résultat sous forme
- d'angle, en mode calcul avec nombres complexes. *i* : Indique qu'une partie imaginaire est affichée, en mode calcul avec nombres complexes.

: : :  $\boxed{2ndF}\boxed{e^x}$  $\sqrt{I}$  $(ALPHA)$  $F$ 

#### **AVANT D'UTILISER CETTE CALCULATRICE**

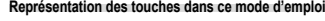

- Pour spécifier *e*<sup>2</sup>  $\sqrt{2}$ Pour spécifier In
- Pour spécifier F

• Pour utiliser les fonctions gravées en orange sur les touches, vous devez d'abord presser la touche **@@F**) avant la touche de fonction. Lorsque vous sélectionnez la mémoire, appuyez d'abord sur KLPHA). Les nombres pour l'entrée de valeur ne sont pas représentés comme les touches mais comme des nombres ordinaires.

**Mise sous tension et hors tension**

Appuyez sur la touc ªpour mettre la calculatrice sous tension et employez la combinaison@F pour la mettre hors tension.

#### **Effacement de l'entrée et des mémoires**

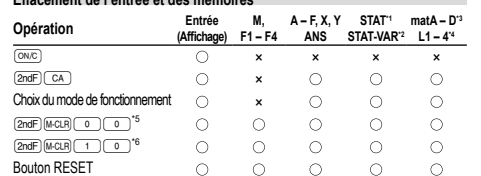

: Efface ×: Garde en mémoire

\*1 Données statistiques (données entrées).

\*2 , *sx*, *σx*, *n*, Σ*x*, Σ*x*<sup>2</sup> , , *sy*, *σy*, Σ*y*, Σ*y*<sup>2</sup> , Σ*xy*, *r*, *a*, *b*, *c*.

- \*3 Mémoires de matrice (matA, matB, matC a matD)
- $*4$  Mémoires de liste (L1, L2, L3 a L4)

\*5 Toutes les variables sont effacées.

\*6 Cette combinaison de touches fonctionne de la même manière que le bouton RESET.

#### **Touche effacement de la mémoire**

Appuyez sur <u>@ndF) (McuR</u>) pour afficher le menu.<br>• Pour effacer toutes les variables (M, A – F, X, Y, ANS, MFM RESET  $\mathbf 0$ F1 – F4, STAT VAR, matA – D, L1 – 4), appuyez sur

 $\boxed{0}$   $\boxed{0}$   $\boxed{0}$   $\boxed{0}$   $\boxed{ENT}$ • Pour réinitialiser (RESET) la calculatrice, appuyez sur  $\Box$  ou  $\Box$  (ENT). L'opération de réinitialisation (RESET) effacera toutes les données stockées en mémoire et ramènera la calculatrice aux réglages par défaut.

**Entrée et correction d'une équation**

#### **Touches curseur**

- Appuyez sur  $\Box$  ou  $\Box$  pour déplacer le curseur. Vous pouvez égale revenir à l'équation après avoir obtenu une réponse en appuyant sur  $\bullet$  ( $\bullet$ ). Voir le paragraphe suivant pour l'utilisation des touches  $\Box$  et  $\nabla$ .
- Reportez-vous au 'Menu SET UP' pour l'utilisation du curseur dans le menu SET UP. **Mode d'insertion et mode de réécriture dans l'affichage équation**
- Une pression sur  $\sqrt{2ndF}$  (ins.) commute entre les deux modes d'édition: le mode d'insertion (par défaut) et le mode de réécriture. Un curseur triangulaire indique
- qu'une entrée sera insérée à l'endroit du curseur, tandis qu'un curseur rectangulaire indique la réécriture des données existantes à chaque nouvelle entrée.
- Pour insérer un nombre en mode d'insertion, déplacez le curseur immédiatement après l'endroit où vous souhaitez insérer, puis entrez le nombre. En mode de réécri-
- ture, les données sous le curseur seront réécrites par le nombre sais • Le mode établi sera maintenu jusqu'à la prochaine réinitialisation (RESET).

#### **Touche d'effacement**

• Pour effacer un nombre/fonction, déplacez le curseur sur le nombre/fonction que vous souhaitez effacer, puis appuyez sur DEL. Si le curseur est situé à l'extrémité droite d'une équation, la touche DEL fonctionnera comme une touche de retour arrière.

#### **Fonction de rappel multi-ligne 1**

Les équations précédentes peuvent être rappelées en mode normal. Les équations incluent aussi les instructions de fin de calculs telles que "=" et un maximum de 142 caractères peut être mis en mémoire. Lorsque la mémoire est pleine, les équations sauvegardées sont supprimées dans l'ordre chronologique inverse à partir de la plus ancienne. Si vous pressez  $\blacksquare$ , l'équation précédente apparaîtra à l'écran. Si vous appuyez plusieurs fois sur la touche ( ▲), les équations d'avant seront affichées<br>(après être revenu à l'équation précédente, appuyez sur la touche (▼) pour visualiser les équations, dans l'ordre). De plus, vous pouvez utiliser la combinaison (2ndF)  $\sqrt{2}$  pour passer directement à l'équation la plus ancienne.

• La mémoire multi-ligne est effacée en suivant la procédure suivante: 2ndF) CA), changement de mode, RESET, conversions en base N. et effacement de la mémoire  $(2ndF)(MCLR)$ 

#### **Niveaux de priorité dans le calcul**

Les opérations sont effectuées en tenant compte de la priorité suivante: (① Fractions (1r4, etc.) ② ∠, préfixes d'ingénierie ③ Les fonctions pour lesquelles<br>l'argument précède (*x*−1, *x*<sup>2</sup>, n!, etc.) ④ y∗, ∗√ ⑤ Multiplication d'une valeur en mémoire (2Y, etc.) ⑤ Les fonctions pour lesquelles l'argument suit (sin, cos, etc.)<br>⑦ Multiplication d'une fonction (2sin30, etc.) ⑧ nCr, nPr ⑨ ×, ÷ ⑩ +, − ① AND  $\overline{w}$  OR, XOR, XNOR  $\overline{w}$  =, M+, M−, ⇒M, ▶DEG, ▶RAD, ▶GRAD, DATA, CD, →*rθ*, →*xy* et autres instructions de fin de calcul

• Les calculs entre parenthèses ont la priorité sur tout les autres calculs.

#### **OPÉRATIONS PRÉLIMINAIRES**

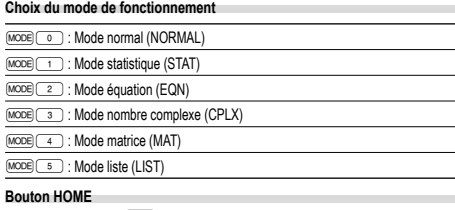

Appuyez sur la touche **FROME** pour revenir des autres modes au mode NORMAL Remarque: Les équations et valeurs actuellement entrées disparaissent de la même manière que lors du changement de mode.

- **Menu SET UP** 22 Appuyez sur <a>[SETUP]</a> pour afficher le menu<br/> SET UP. FSF TAB Ō • Un élément du menu peut être sélectionné en:
- déplaçant le curseur clignotant avec  $\boxed{\blacktriangleright}$  ( $\overline{\blacktriangleleft}$ ), puis appuyez sur  $\boxed{\text{ENT}}$  (touche =), ou • appuyant sur la touche numérique correspondant au nombre de l'élément du menu.
- Si  $\overset{\sim}{\blacktriangle}$  ou  $\blacktriangledown$  est affiché sur l'écran, appuyez sur  $\overset{\sim}{\blacktriangle}$  ou  $\overset{\sim}{\blacktriangledown}$  pour consulter l'écran de menu précédent/suivant.

#### • Appuyez sur  $\overline{\text{owc}}$  pour quitter le menu SET UP.

- **Choix de l'unité angulaire (degrés, radians et grades)**<br>DEG (°): <sup>(strue</sup>l o chéfaut)
- DEG (°): (erup (\_o\_) (\_o\_) (défaut)<br>RAD (rad): (erup (\_o\_) (\_1)  $GRAD (a):$   $(SETUP)$   $0$   $2$

#### **Choix de la notation et du nombre de décimales**

Quatre systèmes de notation sont utilisés pour l'affichage du résultat d'un calcul: virgule flottante, virgule décimale fixe, notation scientifique et notation d'ingénierie. • Lorsque les symboles FIX, SCI ou ENG sont affichés, le nombre de décimales (TAB) peut avoir une valeur quelconque entre 0 et 9. Les valeurs affichées seront arrondies de la manière appropriée selon le nombre de décimales.

#### **Réglage du système des nombres à virgule flottante en notation scientifique**

Deux réglages sont utilisés pour l'affichage d'un nombre à virgule décimale flottante:

**Calculs arithmétiques 3** • La parenthèse de fermeture in juste avant  $\equiv$  ou  $\overline{m}$  peut être omise. **Calculs avec constantes 4** • Lors des calculs à constante, le cumulateur devient une constante. Les soustractions et divisions sont effectuées de la même façon. Dans les multiplications, le multiplica-

**Fonctions Différentielles/Intégrales 6** Les calculs différentiels et intégraux sont disponibles seulement en mode normal. Pour des conditions initiales de calcul telles que la valeur de *x* en calcul différentiel ou le point initial en calcul intégral, seules les valeurs numériques peuvent être entrées et des équations telles que 2<sup>2</sup> ne peuvent être spécifiées. Une même équation peut être réutilisée autant de fois que désirée et résolue en changeant seulement les conditions

• Pour effectuer un calcul différentiel, entrez d'abord la formule, puis entrez la valeur *x* en calcul différentiel et l'intervalle en minute (*dx*). Si une valeur numérique n'est pas spécifiée pour l'intervalle en minute, *x* ≠ 0 sera I*x*I × 10–5 et *x* = 0 sera 10–5 à partir de

• Pour effectuer un calcul intégral, entrez d'abord la formule, puis entrez une plage d'intégrale (*a*, *b*) et les intervalles partiels (*n*). Si une valeur numérique n'est pas spécifiée pour les intervalles partiels, le calcul sera effectué en utilisant *n* = 100. Comme les calculs différentiels et intégraux se basent sur les équations suivantes, des résultats incorrects peuvent survenir dans certains cas, assez rares, lors de calculs

Calcul intégral (règle de Simpson):<br>
S =  $\frac{1}{2}h\{f(a) + 4\{f(a+h) + f(a+3h) + \cdots + f(a+(N-1)h)\}\bigg| h = \frac{b-a}{N}$ 

 $+2\{f(a+2h)+f(a+4h)+\cdots+f(a+(N-2)h)\}+f(b)\}\|N=2h$ 

 $f(x+\frac{dx}{2})-f(x-$ 

 $\overline{M}$ 

 $a \le x \le b$ 

Les calculs intégraux prennent plus de temps. Ce temps dépend de l'intégrande et des sous-intervalles d'intégration. Pendant le calcul, "Calculating!" sera affiché. Pour

 $dx$ 

ᄀ

En ce qui concerne le premier exemple, divisez les intervalles d'intégration en intervalles aussi petits que possibles. Pour l'exemple suivant, séparez valeurs positives et négatives. Si vous suivez ces conseils, vous obtiendrez des résultats de précision

┆<br>┈

La fonction Aléatoire comprend quatre réglages pour l'utilisation en mode normal, statistique, matrice et liste. (Cette fonction ne peut pas être sélectionnée en même temps que la fonction Base N.) Pour générer davantage de nombres aléatoires à la

• La série de nombres pseudo-aléatoires générée est stockée dans la mémoire Y. Chaque nombre aléatoire est basé sur une série de nombres.

Un nombre pseudo-aléatoire à trois chiffres significatifs compris entre 0 et 0.999, peut

Pour simuler un lancer de dé, un nombre entier aléatoire compris entre 1 et 6 peut être

Pour simuler un lancer de pièce, 0 (face) ou 1 (pile) peut être généré de façon

Un nombre entier entre 0 et 99 peut être généré de façon aléatoire en appuyant sur

ure et cela réduira aussi votre temps de calcul.

suite, appuyez sur *ENT*). Appuyez sur  $\overline{ON \odot}$  pour quitter.

être créé en employant la combinaison  $\overline{2nd}$ . **ENERGING BUSIC ENT** 

généré en appuyant sur **(2ndF)** [BRKOOM] [1] [ENT]

aléatoire en appuyant sur **(2ndF)** [WOOW] 2 [ENT

- NORM1 (réglage par défaut) et NORM2. Un nombre est automatiquement affiché en
	- notation scientifique en dehors de la plage préétablie:
	- NORM1: 0.000000001 ≤ *x* ≤ 9999999999 • NORM2: 0.01 ≤ *x* ≤ 9999999999

#### **CALCULS SCIENTIFIQUES**

nde devient une constante.

• Appuyez sur les touches **MODE o** pour sélectionner le mode normal.

• Dans chaque exemple, appuyez sur **owe** pour effacer l'affichage. Si le vovant FIX. SCI ou ENG est affiché, effacez-le en sélectionnant 'NORM1' dans le menu SET UP.

• Lors des calculs de constantes, celles-ci seront représentées par un K. **Fonctions scientifiques 5** 

• Reportez-vous aux exemples de calcul de chaque fonction. • Avant d'effectuer un calcul de fonctions, précisez l'unité angulaire.

sans avoir à l'entrer une nouvelle fois dans la calculatrice. • Effectuer un calcul effacera la valeur dans la mémoire X.

la valeur de la dérivée numérique.

Calcul différentiel:  $f'(x) =$ 

arrêter le calcul, pressez  $\overline{(ON/C)}$ Notez qu'il y aura d'autant plus d'erreurs d'intégration que les fluctuations des valeurs de l'intégrale sont grandes avec une modification légère de la plage d'intégration et pour une fonction périodique, etc., lorsque des valeurs positive et négative de l'intégrale existent selon l'intervalle d'intégration.

**Fonction aléatoire**

**Nombres aléatoires**

**Pile ou face aléatoire**

**Nombre entier aléatoire**

 $[2ndF]$   $[3ndF]$ 

**Dé aléatoire**

spéciaux contenant des points de discontinuité.

**Lorsque vous réalisez des calculs intégraux**

L'unité angulaire change successivement chaque fois que @g (DRG) sont pressées **Calculs avec mémoires 8**

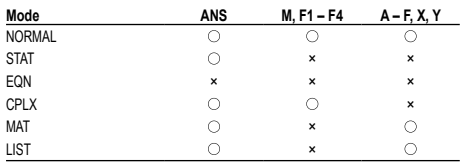

#### : Disponible ×: Non disponible **Mémoires temporaires (A – F, X et Y)**

Appuyez sur  $\overline{0}$  et une touche de variable pour mettre une valeur en mémoire. Appuyez sur RCL) et une touche de variable pour rappeler une valeur de la mémoire. Pour placer une variable dans une équation, appuyez sur **ALPHA**, suivi d'une touche de variable souhaitée.

#### **Mémoire indépendante (M)**

En plus de toutes les caractéristiques des mémoires indépendantes, vous pouvez ajouter ou soustraire une valeur sauvegardée auparavant dans la mémoire. Appuyez sur  $\frac{1}{\sqrt{2}}$  (SNO) M pour effacer la mémoire indépendante (M)

#### **Mémoire de la dernière réponse (ANS)**

Le résultat du calcul obtenu après avoir appuyé sur 〔 = \_ ) ou toute autre valeur de fin<br>de calcul est automatiquement sauvegardé en mémoire de la dernière réponse. Un résultat sous le format Matrice/Liste n'est pas sauvegardé.

### **Mémoires de formules (F1 – F4)**

Des formules ayant jusqu'à 256 caractères en tout peuvent être enregistrées dans F1 – F4. (Les fonctions tels que sin, etc. seront comptées comme une lettre). Enregistrer une nouvelle équation dans chaque mémoire remplacera automatiquement l'équation existante

#### Remarque

• Les résultats des calculs obtenus à partir des fonctions indiquées ci-dessous sont automatiquement sauvegardés dans les mémoires X et Y en remplacement des valeurs existantes.

• Fonction aléatoire ................. mémoire Y

• →*rθ*, →*xy* ........................... mémoire X (*r* ou *x*), mémoire Y (*θ* ou *y*) • Utiliser (RCL) ou ALPHA rappellera la valeur mise en mémoire jusqu'à 14 chiffres.

#### **Calculs à la chaîne 9**

• Le résultat précédemment obtenu peut être utilisé pour le calcul qui suit. Toutefois il ne peut pas être rappelé après entrée d'instructions multiples ou lorsque le résultat du calcul est sous le format Matrice/Liste.

• Dans le cas de l'utilisation des fonctions postfixes ( $\sqrt{\ }$ , sin, etc.), un calcul à la chaîne est possible même si le résultat du calcul précédent est effacé par l'utilisation de touche <sup>(ON/C</sup>)

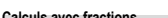

**Calculs avec fractions 10** Les opérations arithmétiques et les calculs à mémoire peuvent être effectués à l'aide de fractions, ainsi que la conversion entre un nombre décimal et une fraction. • Si le nombre de chiffres à afficher est supérieur à 10, le nombre est converti en nombre décimal et affiché comme tel.

#### **Calculs avec des nombres binaires, pentaux, octaux, décimaux et hexadécimaux (Base N) 11**

Les conversions peuvent être effectuées entre des nombres en base N. Les quatre opérations arithmétiques de base, des calculs avec parenthèses et des calculs avec mémoire peuvent aussi être effectués, ainsi que les opérations logiques AND, OR, NOT, NEG, XOR et XNOR sur des nombres binaires, pentaux, octaux et hexadécimaux.

Les conversions sont obtenues au moyen des combinaisons suivantes:

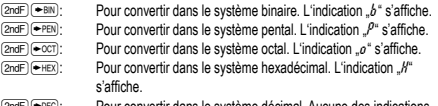

<sup>2</sup> (<u>ence)</u>: Pour convertir dans le système décimal. Aucune des indications<br>possibles "*b*", "*p*", "*o*" et "*li*" n'est affichée.

L'emploi de ces combinaisons provoque la conversion de la valeur affichée. Remarque: Les signes A – F utilisés pour un nombre hexadécimal sont introduits en employant les touches  $\overline{x}$ ,  $\overline{x}$ ,  $\overline{x}$ ,  $\overline{x}$ ,  $\overline{x}$ ,  $\overline{w}$ ,  $\overline{w}$  et  $\overline{w}$ ,

et affichés comme suit:<br>A → *R*, B → *b*, C → *ľ* , D → *d* , E → *E* , F → *F* 

Dans les systèmes binaire, pental, octal et hexadécimal, il n'est pas possible d'utiliser un nombre ayant une partie décimale. Lors de la conversion d'un nombre du système décimal présentant une partie décimale en un nombre binaire, pental, octal ou hexadécimal, la partie décimale est ignorée. Pareillement, si le résultat d'un calcul en binaire pental, octal ou hexadécimal comporte une partie décimale, cette partie décimale est ignorée. Dans les systèmes binaire, pental, octal et hexadécimal, un nombre négatif est affiché sous la forme de son complément.

### **Calculs horaires, décimaux et sexagésimaux 12**

La conversion entre nombres décimaux et sexagésimaux peut être effectuée, ainsi que, tout en utilisant des nombres sexagésimaux, la conversion vers la notation en mi-nutes et secondes. Elle peut également effectuer les quatre opérations arithmétiques et des calculs avec mémoires dans le système sexagésimal.

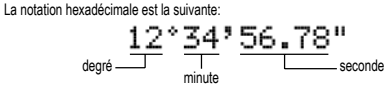

#### **Changements de coordonnées 13**

• Avant tout calcul choisissez l'unité angulaire.  $P(x, y)$  $P(r, \theta)$  $\leftrightarrow$ ∕§  $\rightarrow$  x Coordonnées Coordonnées cartésiennes polaires

 $\sim$ 

• Les résultats des calculs sont automatiquement placés en mémoires X et Y.<br>Valeur de r ou x: Mémoire X Valeur de  $\theta$  ou y: Mémoire Y Valeur de *r* ou *x*: Mémoire X Valeur de *θ* ou *y*: Mémoire Y

#### **Calculs faisant appel à des constantes physiques 14**

Consultez la carte référence rapide et le verso du mode d'emploi en anglais. Uneconstante est rappelée en appuyant sur **@dE** CONST suivi du numéro de la constante physique désigné par un nombre à deux chiffres.

La constante s'affiche en tenant compte du mode d'affichage choisi et du nombre de décimales précisé.

Les constantes physiques peuvent être rappelées dans le mode normal (sous réserve que vous n'ayez pas choisi les systèmes de numération binaire, pentale, octale ou hexadécimale), dans le mode statistique, le mode équation, le mode matrice et le mode liste.

#### Remarque: Les constantes physiques et les conversions métriques, reposent sur les valeurs recommandées par la Commission des Données Scientifiques et Techniques (CODATA 2014) ou l'édition 2008 du "Guide for the Use of the International System of Units (SI)" publiée par NIST (National Institute of Standards and Technology) soit celles des prescriptions ISO.

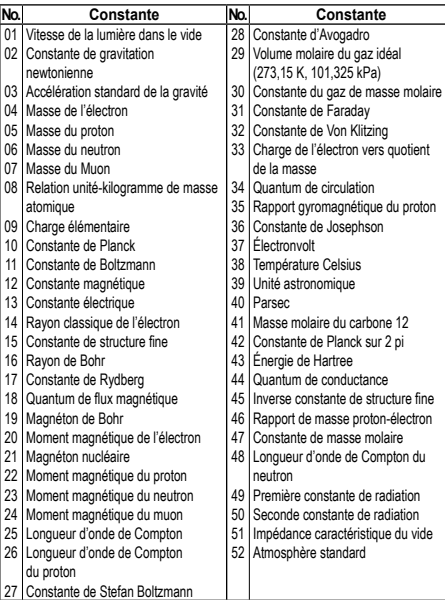

#### **Conversion des unités 15**

Les conversions d'unités peuvent être effectuées en mode normal (sous réserve que vous n'ayez pas choisi les systèmes de numération binaire, pentale, octale ou hexadécimale), dans le mode statistique, le mode équation, le mode matrice et le mode liste.

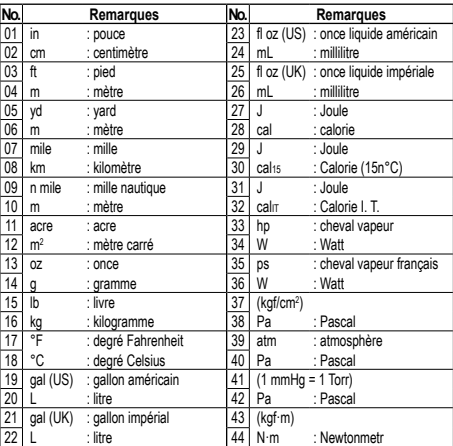

**Calculs utilisant des préfixes d'ingénierie 16** Les calculs peuvent être effectués en mode normal (à l'exception de la base N) en utilisant les 9 types de préfixes suivants.

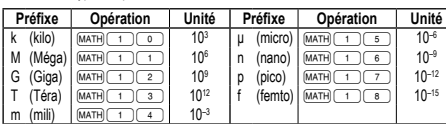

#### **Fonction de modification 17**

Les résultats de calcul sont obtenus en interne en notation scientifique avec une mantisse pouvant aller jusqu'à 14 caractères. Cependant, comme les résultats du calcul sont affichés selon la forme indiquée sur l'écran, le résultat du calcul interne peut être différent de celui affiché. En utilisant la fonction de modification, la valeur interne est modifiée pour représenter la valeur affichée, de façon à ce que celle-ci puisse être utilisée sans changement dans les opérations qui suivent.

#### **Fonction de résolvant 18**

La valeur *x* peut être trouvée qui réduit une équation saisie à "0".

- Cette fonction utilise la méthode de Newton pour obtenir une approximation. Selon la fonction (ex, périodique) ou la valeur de 'Start' (départ), une erreur peut avoir lieu (Error 2) suite à l'absence de convergence vers la solution pour l'équation.
- La valeur obtenue par cette fonction peut comprendre une marge d'erreur. Si elle
- est plus grande qu'il n'est acceptable, recalculez la solution après avoir changé les valeurs de 'Start' (départ) et *dx*. • Changez la valeur de 'Start' (départ) (ex, à une valeur négative) ou la valeur *dx*
- (ex, à une valeur inférieure) si:
- aucune solution ne peut être trouvée (Error 2).
- plus de deux solutions semblent possibles (ex, une équation cubique). pour améliorer la précision arithmétique.
- Le résultat du calcul est automatiquement sauvegardé dans la mémoire X. **Effectuer la fonction de résolvant**

#### 1. Appuyez sur MODE

- $2.$  Saisissez une formule avec une variable  $x$ .
- 3. Annuvez sur <del>MATH</del>
- 4. Saisissez la valeur de 'Start' (départ) et appuyez sur **ENT**).
- La valeur par défaut est "0".
- 5. Saisissez la valeur *dx* (intervalle par minute).
- 6. Appuyez sur  $\overline{\text{ENT}}$ .

#### **CALCUL DE SIMULATION (ALGB) 19**

Vous devez trouver consécutivement une valeur, en utilisant la même formule, par exemple, lorsque vous devez représenter la courbe de l'équation  $2x^2 + 1$ , ou bien trouver une variable qui résolve l'équation 2*x* + 2*y* = 14. Une fois l'équation entrée en mémoire, tout ce que vous avez à faire, c'est de spécifier la valeur de la variable dans la formule.

#### Variables utilisables: A – F, M, X et Y

Fonctions non-utilisables: Fonction aléatoire

- Les calculs de simulation ne peuvent être effectués qu'en mode normal.
- Les instructions de fin de calcul différentes de  $\boxed{=}$  ne peuvent pas être employées.

# **Mode opératoire**

- 1. Employez la combinaison  $\boxed{\text{move}(-6)}$ 2. Entrez une formule ayant au moins une variable.
- 3. Appuyez sur la touche (2ndF) (ALGB).
- 
- 4. L'écran d'entrée des variables apparaîtra. Entrez la valeur de la variable clignotante, puis appuyez sur **[ENT]** pour confirmer. Le résultat du calcul s'affichera après avoir entré toutes les variables utilisées.
- Seules les valeurs numériques peuvent servir de variables. L'entrée de formules
- n'est pas permise. • Après avoir achevé le calcul, appuyez sur la touche 2ndF) (ALGB) pour réaliser
- d'autres calculs en utilisant la même formule.
- Les variables et les valeurs numériques seront affichées sur l'écran d'entrée des variables. Pour changer une valeur numérique, entrez la nouvelle valeur puis
- appuyez sur **ENT** • Procéder au calcul de simulation provoquera la réécriture des emplacements de

# mémoire par de nouvelles valeurs.

#### **CALCULS STATISTIQUES 20**

Appuyez sur MODE 1 pour sélectionner le mode statistique. Les sept calculs statistiques indiqués ci-dessous peuvent être effectués. Une fois sélectionné le mode statistique, sélectionnez le sous-mode désiré en appuyant sur la touche numérique correspondant à votre choix.

- Pour changer le sous-mode statistique, resélectionnez le mode statistique (appuyez<br>sur  $\overline{(\text{MOCE})}$ ), puis sélectionnez le sous-mode requis. sur  $\overline{\text{[SOD]}}$  (1), puis sélectionnez le sous-mode requis.<br>  $\overline{\text{[S]}}$  (SD) : Statistique à variable simple<br>  $\overline{\text{[S]}}$  (LINE) : Calcul de régression linéaire
- : Statistique à variable simple
- 1 (LINE) : Calcul de régression linéaire<br>
2 (QUAD) : Calcul de régression quadra<br>
3 (EXP) : Calcul de régression expone : Calcul de régression quadratique **3** (EXP) : Calcul de régression exponentielle<br>
4 (LOG) : Calcul de régression logarithmique
- 4 (LOG) : Calcul de régression logarithmique<br>
5 (PWR) : Calcul de régression de puissance<br>
6 (INV) : Calcul de régression inverse : Calcul de régression de puissance : Calcul de régression inverse

Les statistiques suivantes peuvent être obtenues pour chaque calcul statistique (reportez-vous au tableau ci-dessous):

#### **Calcul statistique à variable simple**

Valeurs statistiques du tableau  $\overline{\mathbb{O}}$  et valeurs de la densité de probabilité de la loi´normale

#### **Calcul de régression linéaire**

Statistique de  $\overline{0}$  et  $\overline{2}$  ainsi qu'estimation d'y pour *x* donné (estimation d'y  $\overline{1}$ ) et estimation de *x* pour *y* donné (estimation de *x´*)

#### **Calcul de régression exponentielle, régression logarithmique,**

**régression de puissance et régression inverse** Statistique de  $\overline{0}$  et  $\overline{2}$  ainsi qu'estimation d'*y* pour *x* donné et estimation de *x* pour *y* donné. (Comme la calculatrice convertit chaque formule en une formule de régression

linéaire avant que le calcul proprement dit ait lieu, elle obtient toutes les statistiques, sauf les coefficients *a* et *b*, des données converties plutôt que des données entrées.)

#### **Calcul de régression quadratique**

Statistique de  $\overline{0}$  et  $\overline{2}$  et coefficients *a*, *b*, *c* dans la formule de régression quadratique  $(y = a + bx + cx^2)$ . (our les calculs de régression quadratique, aucun coefficient de corrélation (*r*) ne peut être obtenu.) Lorsqu'il existe deux valeurs d'*x´*, appuyez sur  $[2ndF]$ 

### Lors de calculs avec *a*, *b* et *c*, une seule valeur numérique peut être maintenue

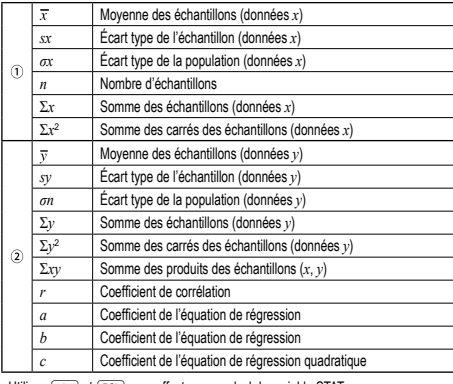

**Entrée des données et correction 21** Les données entrées sont gardées en mémoire jusqu'à **@c CAD** ou la sélection du mode. Avant d'entrer de nouvelles données, veillez à effacer le contenu des mémoires.

*Donnée* (

*Données x*  $(x,y)$  *Données*  $y(x,y)$  *fréquence*  $(x)$  *(Pour entrer des multiples des* 

• Un maximum de 100 éléments de données peut être entré. Dans le cas de données de variable simple, un élément de données sans attribution de fréquence est compté comme un élément de données, alors qu'un élément attribué avec fréquence est stocké comme un groupe de deux éléments de données. Dans le cas de données de variable double, un groupe d'éléments de données sans attribution de fréquence est compté comme deux éléments de données, alors qu'un groupe d'éléments attribué avec fréquence est stocké comme un groupe de trois éléments de données.

• Utilisez (ALPHA) et (RCL) pour effectuer un calcul de variable STAT.

**Entrée des données** Données de variable simple *Donnée* [DATA]

Données de variable double *Données x* **(***ks***)</del>** *Données**y* **<b>***Données x Données y DATA* 

mêmes données *x* et *y*)

#### **Correction des données**

Correction avant la frappe de la touche (DATA) juste après une entrée de données Effacez les données erronées au moyen de la touche (ONC), puis entrez les données correctes.

Correction après la frappe de la touche (DATA):

Utilisez (█) (▼) pour afficher les données précédemment saisies.<br>Appuyez sur (▼) pour afficher les éléments de données en ordre ascendant (le

plus ancien en premier). Pour inverser l'ordre d'affichage à l'ordre descendant (le plus récent en premier),

appuyez sur la touche  $\Box$ Chaque élément est affiché avec '*Xn*=', '*Yn*=' ou '*Nn*=' (*n* est le nombre séquentiel

du groupe de données). Affichez un élément de données à modifier, entrez la valeur correcte, puis appuyez

sur (DATA). En utilisant ((vv)), vous pouvez corriger les valeurs du groupe de données toutes en même temps • Pour effacer un groupe de données, affichez un élément du groupe de données à

effacer, puis appuyez sur **[200]**. Le groupe de données sera effacé.

• Pour ajouter un nouveau groupe de données, appuyez sur  $(0)(x)$  et entrez les

# valeurs, puis appuyez sur [DATA].

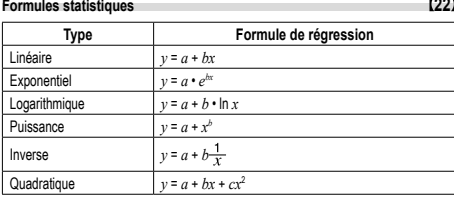

Lors de l'emploi des formules de calculs statistiques, il y a survenance d'une erreur si: • la valeur absolue d'un résultat intermédiaire ou du résultat définitif est égale ou

supérieur à 1 × 10<sup>100</sup>,

• le dénominateur est nul,

• la valeur dont il faut extraire la racine carrée est négative,

• aucune solution n'existe dans le calcul de régression quadratique.

**Calculs de probabilité selon la loi normale 20 23** • P(*t*), Q(*t*) et R(*t*) prendront toujours des valeurs positives, même lorsque *t* < 0, parce que ces fonctions suivent le même principe que celui utilisé lors de résolution pour une surface.

• Les valeurs de P(*t*), Q(*t*) et R(*t*) sont données avec 6 décimales.

**RÉSOLUTION D'UN SYSTÈME D'ÉQUATIONS LINÉAIRES 24 25** Une équation linéaire simultanée à 2 inconnues (2-VLE) ou à 3 inconnues (3-VLE)

- peut être résolue par cette fonction.
- $0$  2-VLE:  $\text{MODE}$  2 0

 $(2)$  3-VLE:  $\overline{MOOE}$   $\overline{2}$ 

• Une erreur survient si le déterminant D est nul.

• Une erreur survient si un résultat intermédiaire ou le résultat définitif est égal ou supérieur à 1 × 10<sup>100</sup>

• Un coefficient (a1, etc.) peut être le résultat d'une opération arithmétique ordinaire. • Pour effacer les coefficients tapés, utilisez la combinaison (2ndF) CA

- Si vous appuyez sur la touche  $\overline{en}$  alors que le déterminant D est affiché, vous provoquez le rappel des coefficients. A chaque pression sur la touche 〔ENT〕, un<br>coefficient s'affiche (l'ordre est le même que celui de la frappe), ce qui vous permet
- une vérification. (En appuyant sur  $\overline{2nd}$ )  $\overline{en}$ , les coefficients sont affichés dans le sens inverse.) Pour modifier le coefficient affiché, tapez une autre valeur puis appuyez sur la touche  $(\overline{enr})$

### **RÉSOLVANT D'ÉQUATION QUADRATIQUE ET CUBIQUE 26**

L'équation quadratique  $(ax^2 + bx + c = 0)$  ou cubique  $(ax^3 + bx^2 + cx + d = 0)$  peut être résolue par cette fonction:

<sup>1</sup> Résolvant d'équation quadratique: MODE 2 2

2 Résolvant d'équation cubique: MODE 2 3

• Appuyez sur 〔≞<u>ས་</u>་ ) après avoir saisi chaque coefficient.<br>• Le résultat sera affiché en appuyant sur 〔≣ས་་) après avoir saisi tous les coefficients. Lorsqu'il y a plus de 2 résultats, la solution suivante s'affichera.

- Lorsque le résultat est un nombre imaginaire, le symbole "*xy*" s'affichera. L'affichage
- peut être commuté entre partie imaginaire et réelle en appuyant sur @##. • Les résultats obtenus avec cette fonction peuvent contenir une petite erreur.

#### **CALCULS AVEC NOMBRES COMPLEXES 27**

Pour effectuer des additions, soustractions, multiplications et divisions avec des nombres complexes, appuyez sur MODE 3 pour sélectionner le mode nombres complexes.

Les résultats d'un calcul avec des nombres complexes sont exprimés de deux manières:

- @}: Coordonnées cartésiennes (rectangulaires) (*xy* s'affiche)
- @{: Coordonnées polaires (*rθ* s'affiche)

**Frappe d'un nombre complexe** Coordonnées cartésiennes

- *coordonnée x*  $\overline{+}$  *coordonnée y*  $\overline{+}$
- 
- ou *coordonnée x*+Ü*coordonnée y* Coordonnées polaires
- *r*Ö*θ*

*r*: valeur absolue *θ*: argument

• Lors de la sélection d'un autre mode, la partie imaginaire d'un nombre comple enregistré dans la mémoire indépendante (M) s'efface.

• Un nombre complexe exprimé en coordonnées cartésiennes pour lequel la valeur de y est nulle, ou un nombre complexe exprimé en coordonnées polaires pour lequel la valeur de l'argument est nulle, est traité comme un nombre réel.

• Appuyez sur <del>MATH</del> <sup>o</sup> pour ramener le conjugué complexe du nombre complexe spécifié.

#### **CALCULS DE MATRICE 28**

Cette fonction permet la sauvegarde d'un maximum de 4 matrices (4 lignes × 4 colonnes) pour les calculs. Appuyez sur <sup>(морв</sup>) e pour passer au mode matrice.<br>• Les données de la matrice doivent être saisies avant d'effectuer le calcul. Une

- pression sur  $\sqrt{ }\sqrt{\phantom{a}}\right)$  affichera le tampon d'édition de la matrice en même temps que **/** • Entrez la valeur de chaque élément ('ROW' (LIGNE), 'COLUMN' (COLONNE), puis chaque élément, ex. 'MAT1,1') et appuyez sur <sup>(DATA</sup>) après  $\overline{c}$ chaque entrée. Une fois saisis tous les éléments, appuyez sur  $\overline{c_{\text{NNC}}}$ , puis appuyez
- sur **WATH** 2 et spécifiez matA D pour sauvegarder les données. • Pour éditer les données sauvegardées dans matA – D, appuyez sur <sup>[MATH]</sup> 1 et spécifiez matA – D pour rappeler les données vers le tampon d'édition de la matrice.
- Une fois édité, appuyez sur 〔<u>○</u>w⊵〕, puis appuyez sur 〔<u>мѧтн〕〔\_。</u>〕et spécifiez matA –<br>D pour sauvegarder les données. • Avant de procéder aux calculs, appuyez sur @ pour fermer le tampon d'édition de la matrice.

• Lorsque les résultats du calcul sont sous le format matrice, le tampon d'édition de la matrice avec ces résultats sera affiché. (À cet instant, vous ne pouvez revenir à l'équation.) Pour sauvegarder les résultats dans matA – D, appuyez sur  $\frac{1}{\sqrt{2}}$ , puis  $\frac{1}{2}$  et spécifiez matA – D.

• Étant donné qu'il n'y a qu'un tampon d'édition de la matrice, les données précédente

seront écrasées par le nouveau calcul. • En plus des quatre fonctions arithmétiques (à l'exception des divisions entre matrices),  $x^3$ ,  $x^2$  et  $x^{-1}$ , les commandes suivantes sont disponibles:

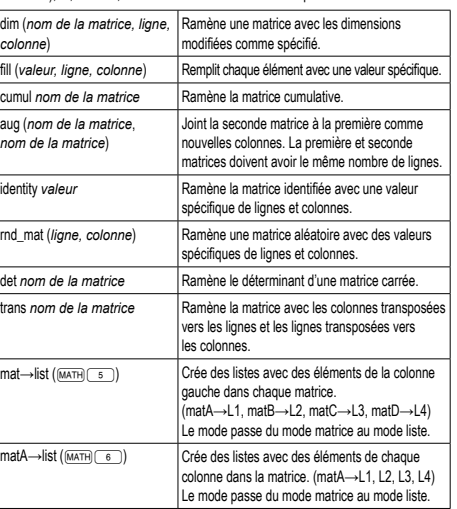

#### **CALCULS DE LISTES 29**

Cette fonction permet la sauvegarde d'un maximum de 4 listes de 16 éléments pour les calculs. Appuyez sur MODE 5 pour passer au mode liste.

- Les données de la liste doivent être saisies avant d'effectuer le calcul. Une pression sur  $\Box$  affichera le tampon d'édition de la liste en même temps que  $\Box$
- **/** . Entrez la valeur de chaque élément ('SIZE' (TAILLE), puis chaque élément, ex. 'LIST1') et appuyez sur parta après chaque entrée. Une fois saisis tous les éléments, appuyez sur  $\overline{Q_{\text{NIC}}}$ , puis appuyez sur  $\overline{Q_{\text{MIC}}}$  et spécifiez L1 – 4 pour
- sauvegarder les données. Four éditer les données sauvegardées dans L1 – 4, appuyez sur MATH 1 et

spécifiez L1 – 4 pour rappeler les données vers le tampon d'édition de la matrice.<br>Une fois édité, appuyez sur ©, puis appuyez sur ② et spécifiez L1 – 4 pour sauvegarder les données. • Avant de procéder aux calculs, appuyez sur  $\overline{\text{ow}}$ ) pour fermer le tampon d'édition

- de la liste. • Lorsque les résultats du calcul sont sous le format liste, le tampon d'édition de la liste
- avec ces résultats sera affiché. (À cet instant, vous ne pouvez revenir à l'équation.) Pour sauvegarder les résultats dans L1 - 4, appuyez sur  $\overline{\text{owc}}$ ), puis appuyez sur MATH 2 et spécifiez L1 – 4.
- Étant donné qu'il n'y a qu'un tampon d'édition de la liste, les données précédente seront écrasées par le nouveau calcul.
- En plus des quatre fonctions arithmétiques, *x*<sup>3</sup> , *x*<sup>2</sup> et *x*–1, les commandes suivantes sont disponibles:

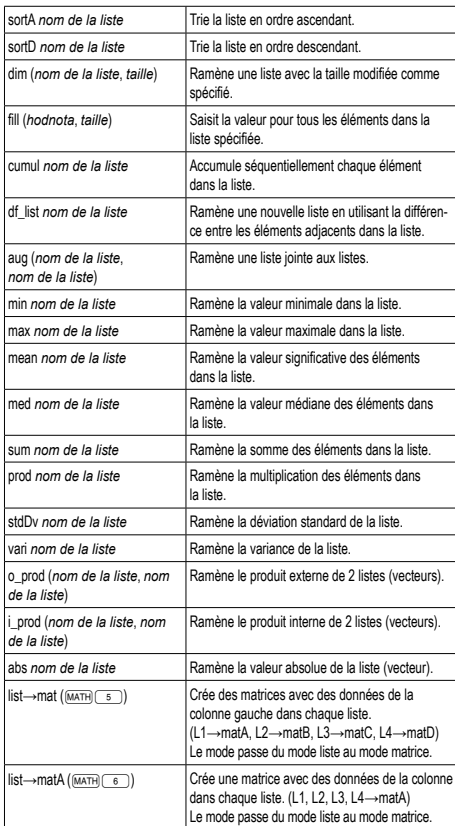

#### **ERREURS ET PLAGES DE CALCUL**

**Erreurs**

Il y a erreur lorsqu'une opération excède la capacité de calcul, ou bien lorsque vous tentez d'effectuer une opération mathématiquement interdite. Lorsqu'il y a une erreur, le curseur est automatiquement placé sur l'endroit où se trouve l'erreur dans l'équation en appuyant sur  $\Box$  (ou  $\Box$ ). Éditez l'équation ou appuyez sur la touche  $\Box$ pour effacer l'équation

#### Code d'erreur et nature de l'erreu

- Erreur de syntaxe (Error 1):
- Tentative d'exécution d'une opération illégale.
- $Ex.: 2$  (2ndF)  $\rightarrow r\theta$ )
- Erreur de calcul (Error 2):
- La valeur absolue d'un résultat intermédiaire ou du résultat final est supérieure ou égale à 10<sup>100</sup>.
- Tentative de division par 0 (ou un calcul intermédiaire dont le résultat est zéro). • Un calcul a entraîné un dépassement de la plage de calcul possible.

#### Erreur de profondeur (Error 3):

- Le nombre de tampons disponibles a été dépassé. (Il y a 10 tampons\* de valeurs numériques et 24 tampons d'instructions de calculs en mode normal.)
- \*5 tampons dans les autres modes et 1 tampon pour les données Matrice/Liste • Les éléments de données dépassaient 100 en mode statistique.

Équation trop longue (Error 4): • L'équation a dépassé son tampon d'entrée maximal (142 caractères).

Une équation doit être inférieure à 142 caractères.

- Erreur de rappel d'équation (Error 5):
- L'équation mise en mémoire contient une fonction non-disponible dans le mode utilisé pour la rappeler. Par exemple, si une valeur numérique avec des chiffres différents de 0 et 1 est enregistrée comme un décimal, etc, elle ne peut être rappelée si la calculatrice est réglée en mode binaire.

#### Erreur excès mémoire (Error 6):

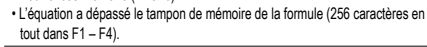

**• Dans les limites définies ci-après, cette calculatrice fournit un résultat avec une erreur ne dépassant pas ±1 sur le chiffre le moins significatif de la mantisse. Néanmoins une erreur de calcul augmente dans les calculs**  en chaïne suite a l'accumulation de chaque erreur de calcul. (C'est la<br>même chose pour יָא, ་རོ།, n!, ¿་, ln, calculs de Matrice/Liste, etc., où des<br>calculs en chaîne sont effectués intérieurement.) **En outre, une erreur de calcul s'accumulera et deviendra plus grande à proximité des points d'inflexion et points singuliers de fonction.**

Si la valeur absolue d'un nombre introduit au clavier, ou si la valeur absolue d'un<br>résultat final ou intermédiaire est inférieure à 10<sup>-99</sup>, cette valeur est considérée

Une utilisation incorrecte des piles peut occasionner une fuite d'électrolyte ou une explosion. Assurez-vous d'observer les règles de manipulation • Vérifiez l'exactitude du type de piles utilisées.

• Veillez à installer les piles dans le bon sens, comme indiqué sur la calculatrice. • Les piles sont installées dans l'usine avant transport et peuvent s'être déchargées avant d'atteindre la durée de service indiquée dans la fiche technique. **Remarques sur l'effacement du contenu de la mémoire** Au remplacement de la pile, tout le contenu de la mémoire est effacé. Le contenu peut également être effacé si la calculatrice est défectueuse ou quand elle est réparée. Notez toutes les données importantes contenues dans la mémoire en

Si l'affichage manque de contraste ou que rien n'apparaît à l'écran même si vous appuyez sur la touche  $\overline{)}$  en éclairage réduit, les piles doivent être changées.

• Le fluide provenant d'une pile qui fuit peut causer de sérieuses blessures s'il pénétrait accidentellement dans un oeil. Si cela se produisait, rincez à l'eau vive et consultez

• Si le fluide provenant d'une pile qui fuit entrait en contact avec votre peau ou vos

• Si vous n'avez pas l'intention d'utiliser l'appareil pendant une période prolongée, retirez les piles et conservez-les dans un endroit sûr, afin d'éviter toute fuite.

• Des risques d'explosion peuvent exister à cause d'une mauvaise manipulation. • Ne jetez pas la pile dans une flamme vive, elle peut exploser.

1. Mettez la calculatrice hors tension en utilisant la combinaison  $\overline{2ndF}$  (OFF).

3. Faites glisser légèrement le couvercle des piles; il suffit ensuite de le soulever

4. Ôtez les piles usagées, en vous servant d'un stylo à bille ou d'un instrument à pointe similaire. (Fig. 2) 5. Installez piles neuves. Assurez-vous que le signe "+" est vers le haut. 6. Remettez le couvercle et les vis. 7. Appuyez sur le bouton RESET, avec la pointe d'un stylo à bille ou un objet identique. • Assurez-vous que l'affichage a l'aspect de la figure ci-dessous. Dans le cas contraire, retirez les piles puis mettez-les en place à nouveau et vérifiez l'affichage.

Cette calculatrice se met d'elle-même hors tension si vous n'appuyez sur aucune

П

comme nulle aussi bien pour les calculs que pour l'affichage.

Erreur invalide (Error 7): • Erreur de définition de la matrice ou saisie d'une valeur invalide.

Erreur de dimension (Error 8):

• Dimensions de matrice/liste inconsistantes avec le calcul.

- Erreur DIM invalide (Error 9):
- Taille de matrice/liste dépasse la plage de calcul.
- Pas d'erreur définie (Error 10):
	- Matrice/liste indéfinie utilisée dans calcul.

 $\sim \pm 9.9999999999 \times 10^{99}$  et 0.

**REMPLACEMENT DES PILES Remarques sur le remplacement des piles**

prévision d'un effacement accidentel. **Quand faut-il remplacer les piles**

un médecin immédiatement.

**Méthode de remplacement**

2. Devissez les vis. (Fig. 1)

pour le retirer.

vêtements, nettoyez immédiatement à l'eau vive.

• Ne laissez pas des piles usées à l'intérieur de l'appareil. • Tenez les piles hors de portée des enfants. • Une pile usagée peut fuire et endommager la calculatrice.

Fig. 1  $\qquad \qquad$  Fig. 2

**Mise hors tension automatique**

touche pendant environ 10 minutes.

**Attention**

#### **Plages de calcul 30**

• Plages de calcul:

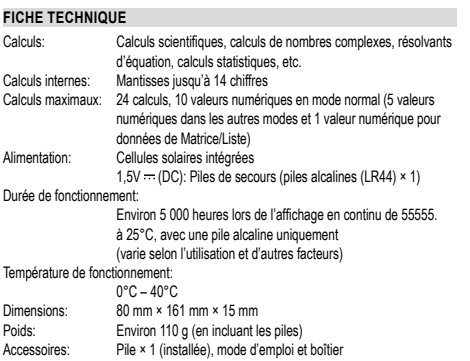

# **POUR PLUS D'INFORMATIONS SUR LES CALCULATRICES SHARP:**

http://www.sharp-calculators.com

# **EXEMPLES DE CALCUL**

# $\begin{array}{c} \hline \textbf{H} \\ \hline \textbf{H} \end{array}$

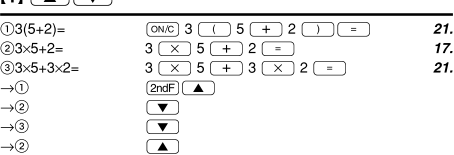

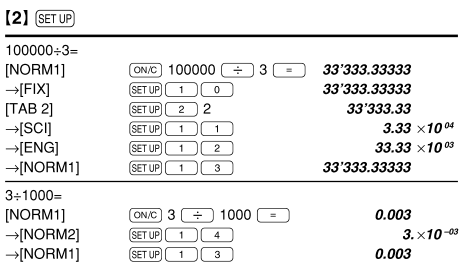

# $[3] \begin{tabular}{|c|c|c|c|c|} \hline +&&&\\\hline &+&&\\\hline \end{tabular} \begin{tabular}{|c|c|c|c|c|} \hline & & & &\\\hline \end{tabular} \begin{tabular}{|c|c|c|c|c|} \hline & & & &\\\hline \end{tabular} \begin{tabular}{|c|c|c|c|c|} \hline & & & &\\\hline \end{tabular} \begin{tabular}{|c|c|c|c|c|} \hline & & & &\\\hline \end{tabular} \begin{tabular}{|c|c|c|c|c|} \hline & & & &\\\hline \end{tabular$

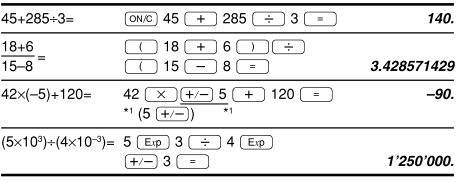

# $[4]$

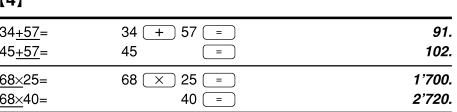

# 

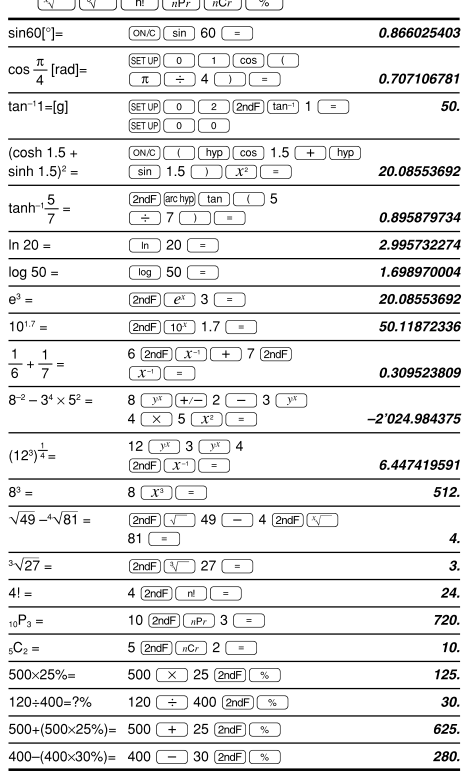

### Plage des résultats des fonctions trigonométriques inverses

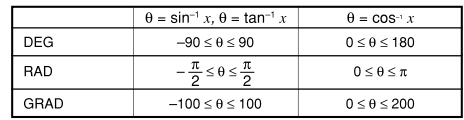

# $[6]$   $\overline{d/dx}$   $\overline{f dx}$

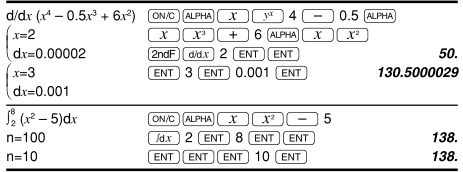

# $[7]$  (DRG $\blacktriangleright$ )

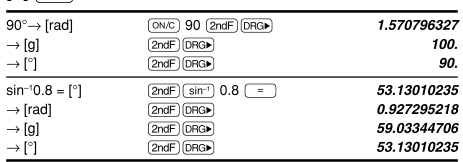

# $[8]\n\hbox{[ALPHA] [RCL] [STO] [M+] [M-][ANS] [F1] [F2] [F3] [F4] }$

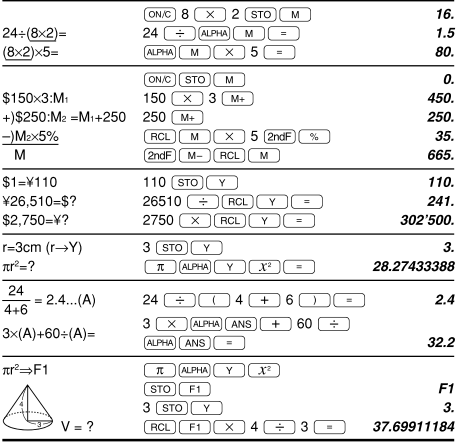

# $[9]$

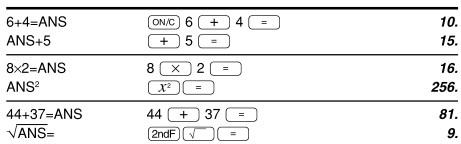

# $[10]$   $(a^{b/c})$   $(d/c)$

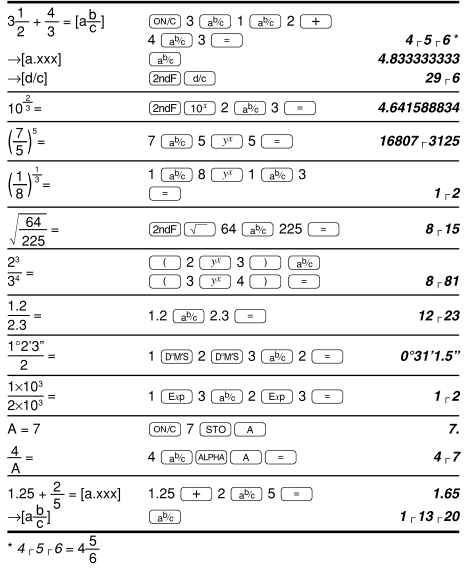

#### $[11]$   $(\rightarrow$  Bin)  $(\rightarrow$  PEN)  $(\rightarrow$  OCT]  $(\rightarrow$  HEX)  $(\rightarrow$  DEC]  $(NG)$   $(NOT)$   $(AND)$   $(OR)$  $(XOR)$  $(XNOR)$

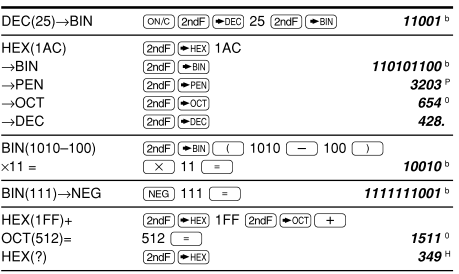

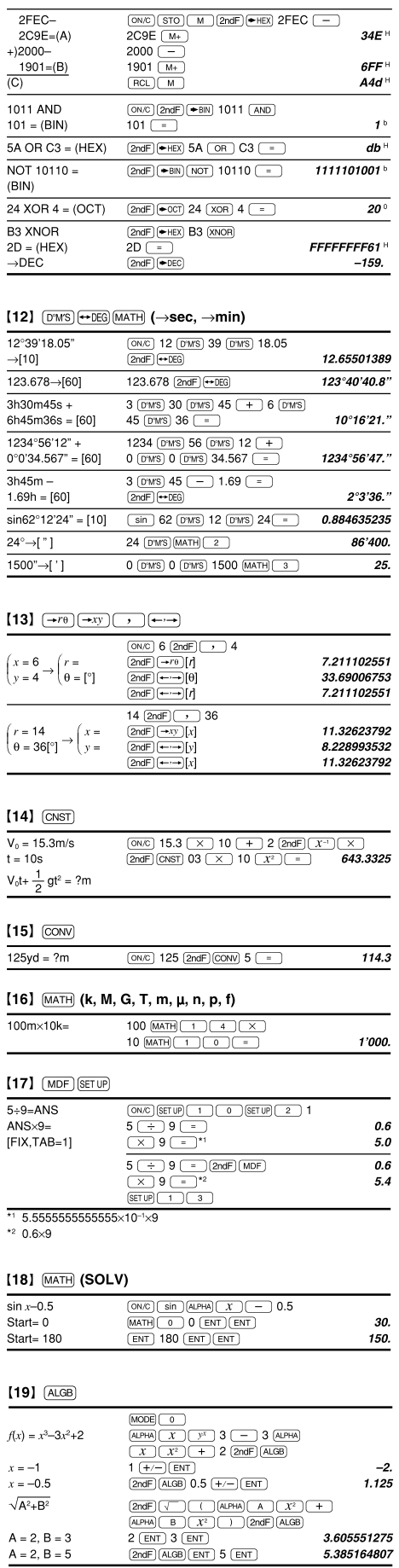

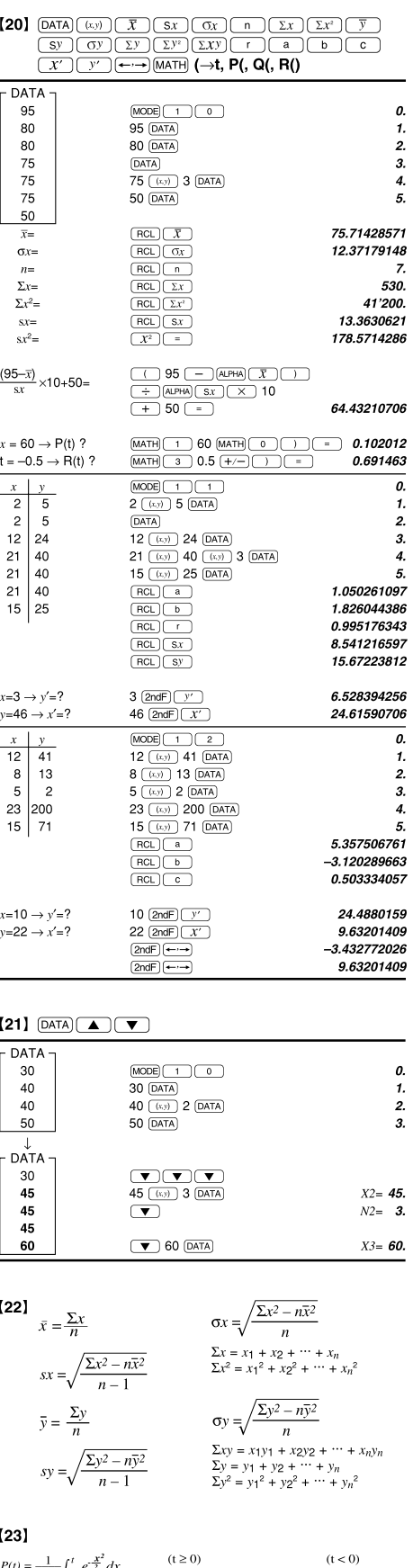

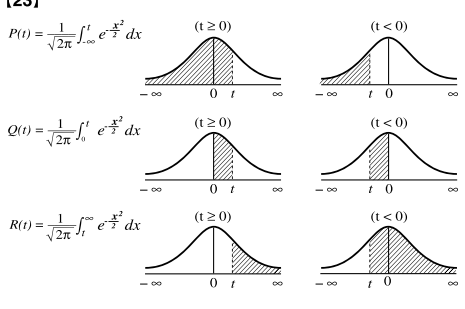

 $t = \frac{x - \overline{x}}{\sigma x}$  Formule de conversion de standardisation

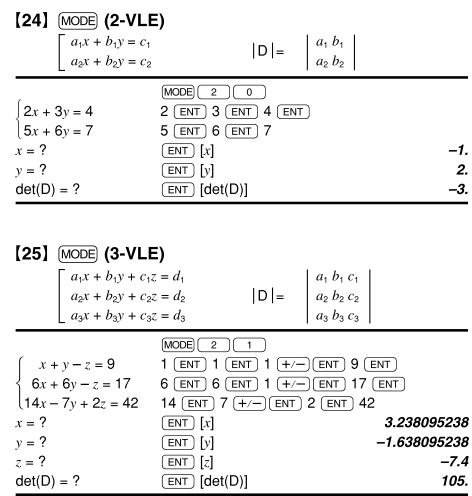

# [26] MODE (QUAD, CUBIC)

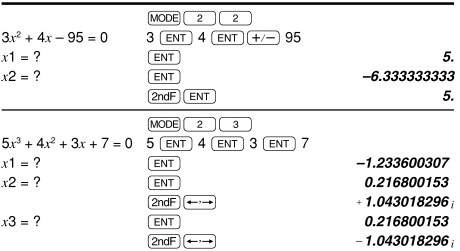

# $[27]$  (MODE) (CPLX)

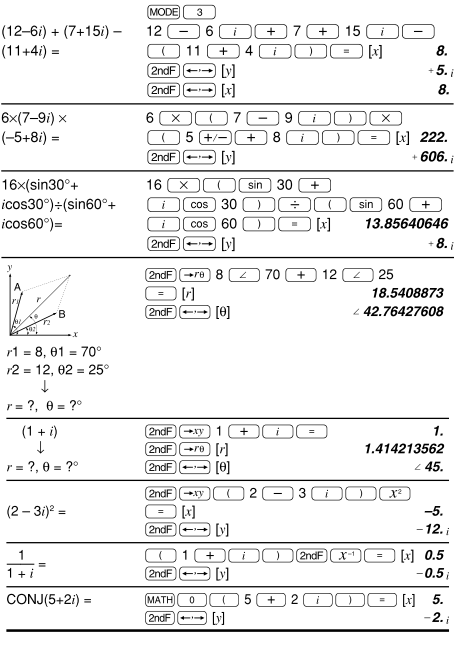

# [28] MODE (MAT)

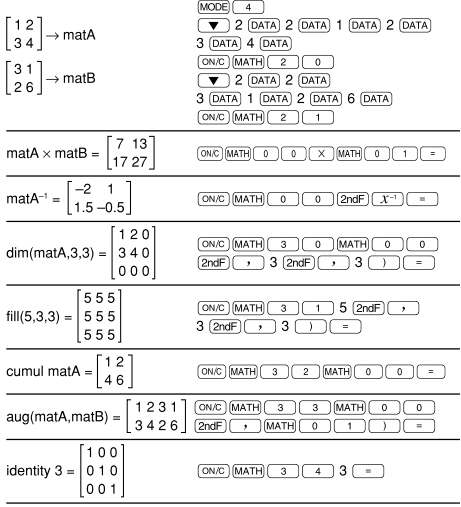

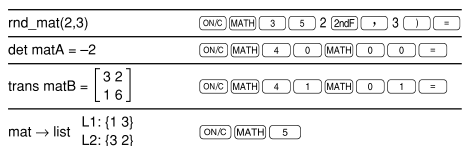

### [29] [MODE] (LIST)

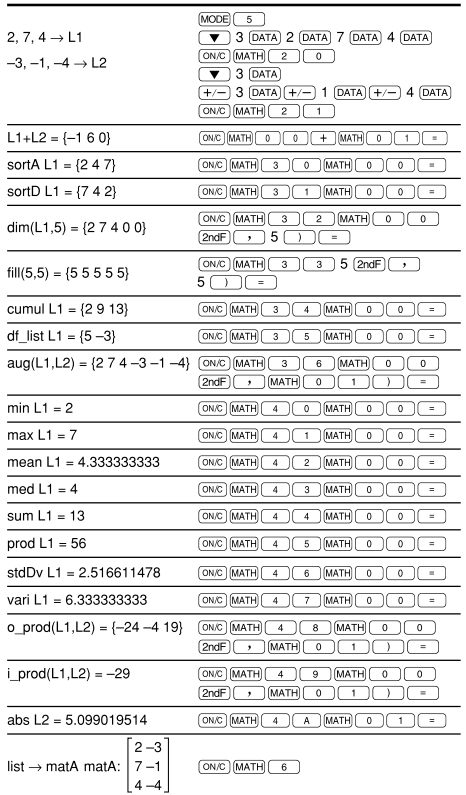

# $[30]$

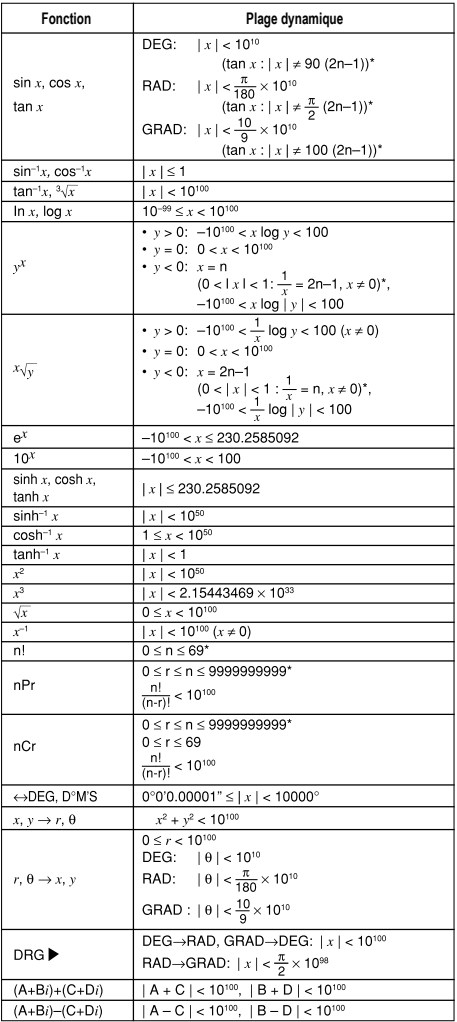

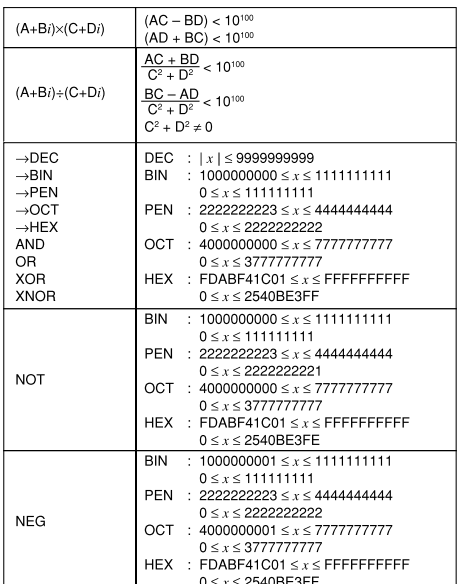

\* n, m, r: entier

Les constantes physiques et les conversions des unités sont indiquées sur les tableaux:

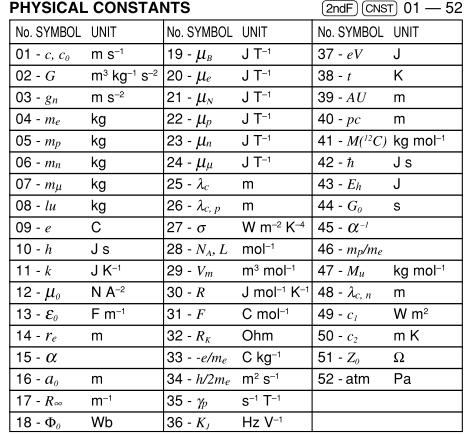

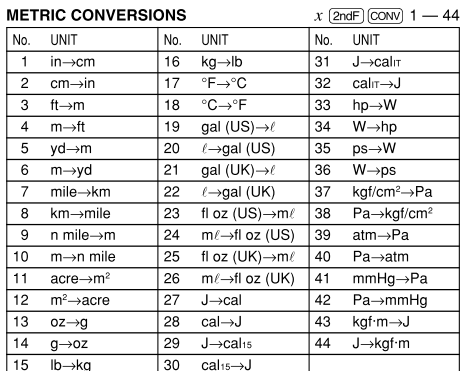

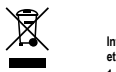

### **FRANÇAIS**

**Informations sur la mise au rebut de cet Équipement et e ses Piles/Batteries 1. Au sein de l'Union européenne** Attention : si vous souhaitez mettre cet appareil au rebut, ne le jetez

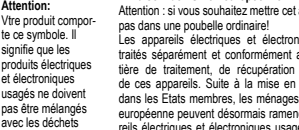

pas dans une poubelle ordinaire!<br>Les apparells électroniques utilisation du cause des apparells électroniques usagés doivent êtraités séparément et conformément aux lois en vigueur en mais<br>directe de traitement, de récupér

similaire.<br>
Similaire contacter votre administration locale pour plus de ren-sejonements.<br>
Si votre appareil électrique ou électronique usagé comporte des<br>
Si votre appareil électrique ou électronique usagé comporte des<br>
p

2. Pays hors de l'Union européenne<br>Si vous souhaitez mettre ce produit au rebut, veuillez contacter votre<br>administration locale qui vous renseignera sur la méthode d'élimina-<br>tion correcte de cet appareil.

ménagers géné-raux. Un système de collecte séparé est prévu pour ces produits.

Manufactured by: SHARP CORPORATION 1 Takumi-cho, Sakai-ku, Sakai City, Osaka 590-8522, Japan

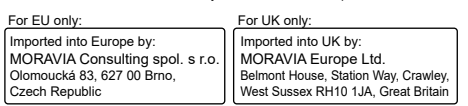